*Dienstag, 24. Oktober 2023 07:00*

# **Tracktion Love by Dawesome**

# **Ambient-Effekt-Plug-In**

*Autor: Peter Kaminski*

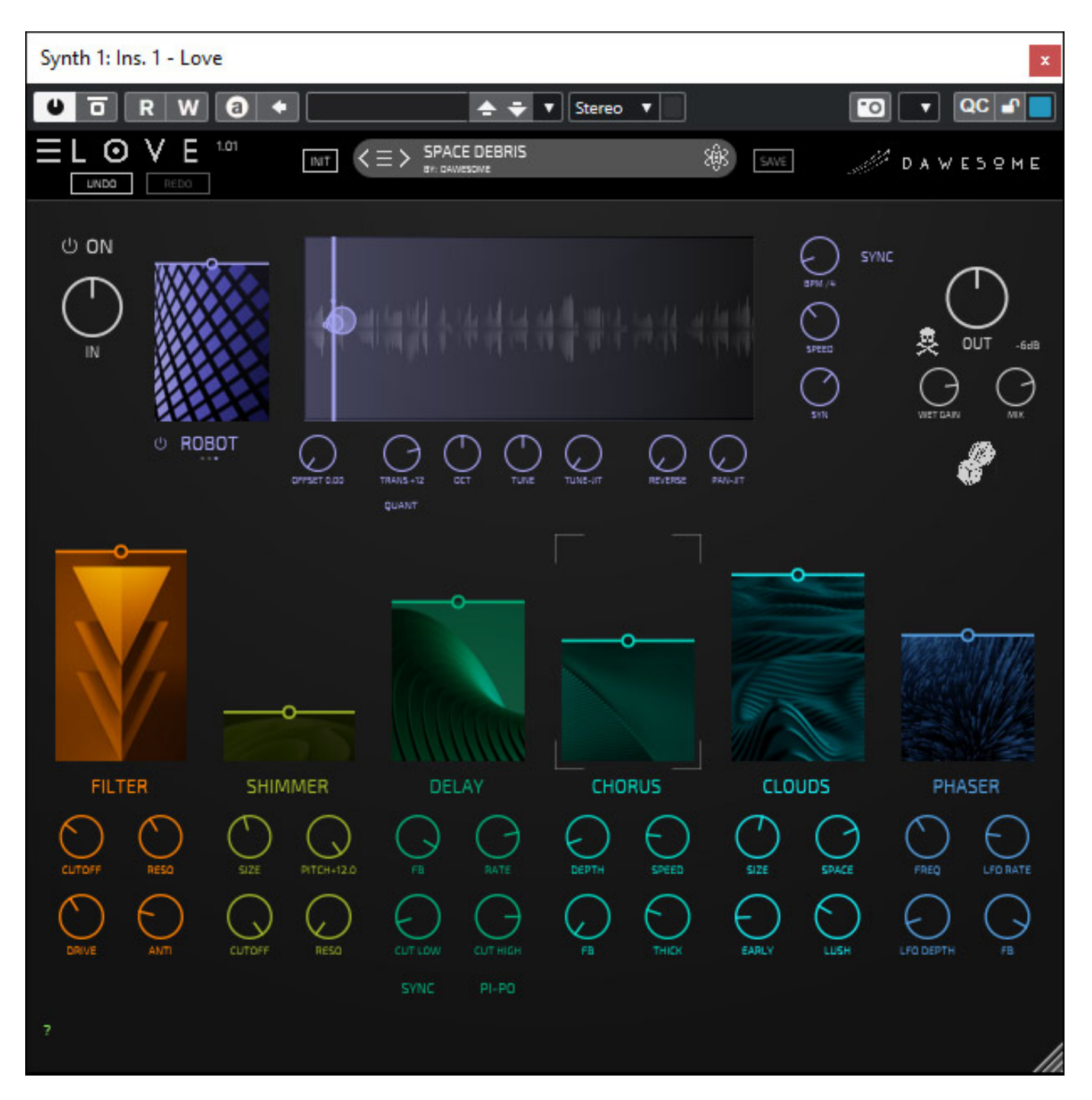

*Hinter Dawesome steckt der Musiker und Mathematiker Peter Vorländer aus Hamburg, der schon einige Synthesizer entworfen hat, die wir auch schon getestet haben, wie den [Kult](de/tests/27353-dawesome-kult-synthesizer) oder den [Novum](de/tests/26568-dawesome-novum). Seine Produkt-Entwicklungen werden von Tracktion vertrieben. Mit dem Love geht Peter den Weg sein erstes Effekt-Plug-In*

*Dienstag, 24. Oktober 2023 07:00*

*anzubieten.*

*So ganz losgelöst von seinen Synthesizer-Konzepten ist Love aber nicht, denn seine Vorliebe für Granular Synthese wird auch hier wieder deutlich. Love von Dawesome wurde von Peter mit dem Ziel entwickelt einen möglichst einfachen Einstieg in die Granular Synthese zu haben. Ganz am Anfang stand eigentlich die Idee nach einem Shimmer Reverb aber daraus wurde dann immer mehr. Der Name des Programms stammt übrigens von einer Idee seines Sohnes in Anlehnung an den Song "All you need is love".*

#### **Voraussetzungen und Installation**

*Love lässt sich unter Windows ab Version 10 und unter macOS ab Version 10.13 (Intel oder Apple Silicon) betreiben (64 Bit). Es steht für Windows das Format VST 3 und für macOS neben VST 3 auch noch AU zur Verfügung.*

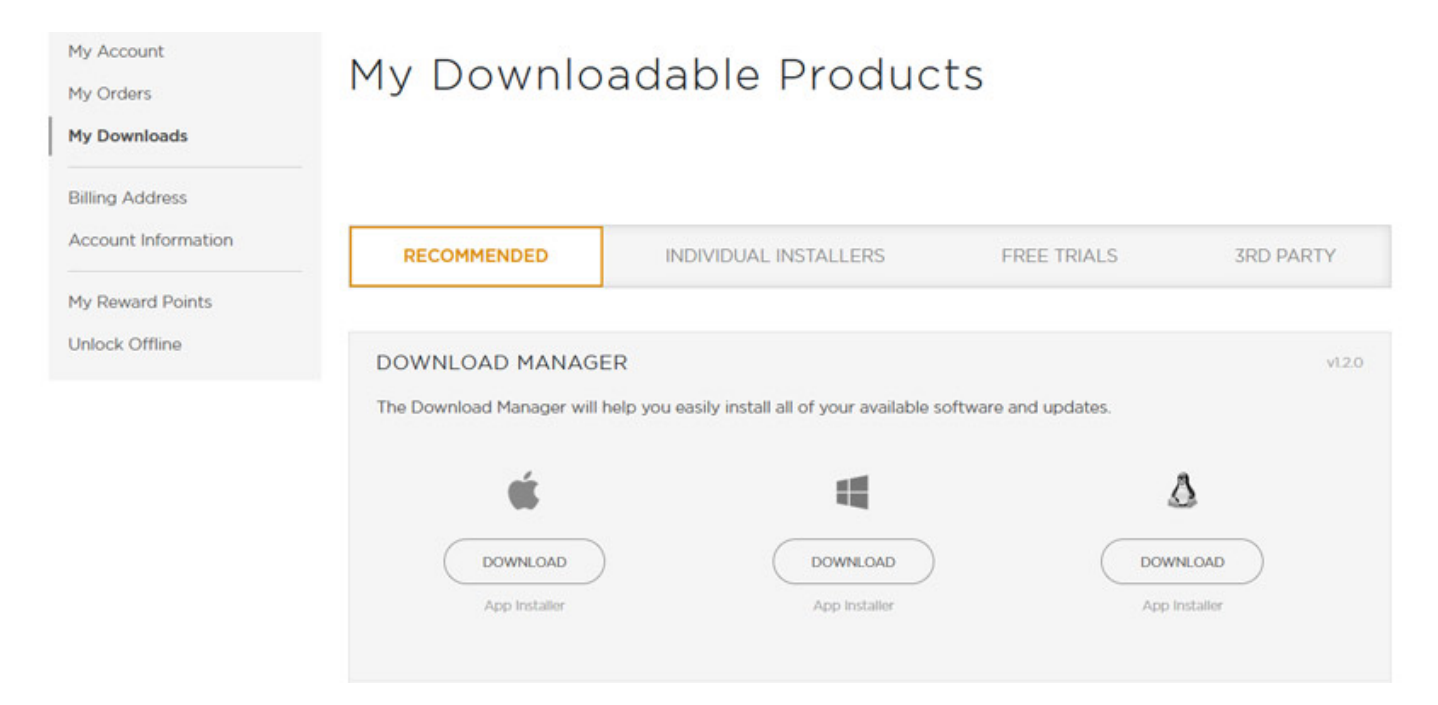

*Als erstes muss man den Download Manager von Tracktion installieren, falls noch nicht erfolgt.*

*Dienstag, 24. Oktober 2023 07:00*

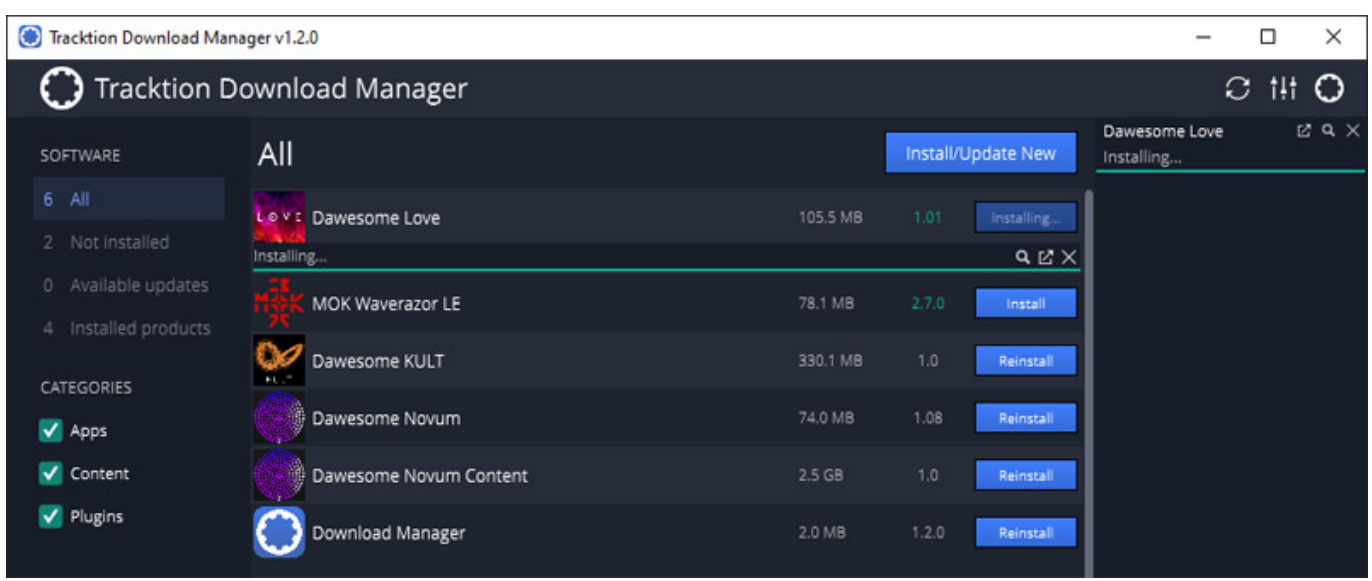

*Hier kann man dann das Plug-In installieren und ggf. auch updaten. Nach dem ersten Start muss man die Zugangsdaten zum Tracktion User Account eingeben und dann ist das Plug-In auf dem Rechner autorisiert. Ist man für das Plug-In nicht autorisiert, wird der Demo-Modus aktiviert, bei dem alle 90 Sekunden ein Rauschen eingeblendet wird.*

## **Bedienung**

*Die Bedienung ist, wie ja schon zuvor erwähnt, konzeptionell sehr einfach gehalten.*

![](_page_2_Picture_6.jpeg)

*Im Kopf lässt sich ein Preset anwählen und zwar über ein Preset-Browser-Menü oder die Pfeiltasten.*

*Dienstag, 24. Oktober 2023 07:00*

![](_page_3_Picture_29.jpeg)

*Auch über das Menü kann der Anwender Presets laden und auch speichern sowie auch die GUI-Plug-In-Größe in Stufen verändern. Manuell mit der Maus ist die Größe beliebig einstellbar. Hinter dem "Adult18+ MODE" verbirgt sich ein Lock-Modus, bei dem bestimmte Sektionen individuell sperren lassen.*

*Dienstag, 24. Oktober 2023 07:00*

![](_page_4_Picture_2.jpeg)

*Links gibt es neben dem Einschalter (Bypass off) den Eingangspegel-Regler.*

![](_page_4_Figure_4.jpeg)

*Auf der rechten Seite befindet sich der Ausgangspegel-Regler sowie Regler für den Effektpegel und das Pegelverhältnis Original/Effekt. Über das Würfel Icon kann man zufällige Einstellungen herbeiführen, falls es an temporärer Kreativität mangelt und der Totenkopf ist der Panik-Taster um die DSP-Engine zurückzusetzen.*

*Dienstag, 24. Oktober 2023 07:00*

![](_page_5_Picture_2.jpeg)

*Oben befindet sich die Granular Engine. Es gibt dabei drei Modi und zwar:*

- *Swarm Mode bei dem mehrere parallele Grains zu einer Klangwolke zusammengesetzt werden,*
- *Chop Mode bei dem das Audiosignal zerstückelt wird,*
- *Robot Mode erzeugt rhyhtmische Sequenzen von harmonischen Tönen basierend auf das Eingangssignal.*

*Die Umschaltung des Modes erfolgt durch Anklicken des Namens des aktuell angewählten Modes. Über das Symbol links neben dem Modenamen lässt sich die Granular-Sektion deaktivieren, bzw. ggf. aktivieren.*

*Unter der Granular-Zeit-Darstellung sind verschiedene Parameter, wie für die Tonhöhe etc., zu finden, die bei allen Modi gleich sind. Die drei Parameter rechts neben dem Zeitfenster sind je nach Mode unterschiedlich.*

*Dienstag, 24. Oktober 2023 07:00*

![](_page_6_Picture_2.jpeg)

*Unterhalb der Granular-Sektion befinden sich eine Effekt-Prozessor-Sektion mit sechs einzeln aktivierbaren Effekten. Ein- und ausschalten erfolgt durch Klicken auf den Effektnamen. Jeder Effekt verfügt über vier Parameter. Folgende Effekte sind implementiert:*

- *Filter (über Regler ANTI werden Frequenzen abgeschwächt oder angehoben),*
- *Shimmer Reverb (mit einstellbarem Pitch Shift),*
- *Delay (mit DAW Sync-Option und Hoch/Tiefpass-Filter im Feedback),*
- *Chorus,*
- *Clouds,*
- *Phaser.*

*Die Parameter sind weitgehend selbsterklärend. Über die aktivierbare Mouse-Over-Help-Funktion (Tooltips) sind lassen sich letzte Ungewissheiten dann auch noch klären. Der Effektanteil lässt sich mit den Slidern für jeden Effekt einzeln einstellen. Die Reihenfolge der virtuellen Signalkette ist wie folgt: erst Granular-Sektion und dann die Effekte in der Reihenfolge von links nach rechts wie auf der GUI angeordnet.*

*Dienstag, 24. Oktober 2023 07:00*

## **Praxis**

*Love ist eigentlich ein Granular-Effekt mit nachgeschalteten weiteren Effekten. Wenn man den Granular-Effekt ausschaltet hat man ein sehr universelles Effekt-Plug-In und der Shimmer Reverb und auch der Clouds-Effekt sind wirklich brauchbar. Das Plug-In lässt sich auf verschiedenste Instrumente anwenden, auch wenn von der Idee her sicherlich Synthesizer besonders im Fokus stehen. Grenzen sind hier aber nicht gesetzt.*

*Bei perkussiven Sound ist der Chop-Mode nicht so sinnvoll aber ansonsten kann man Love für viele Klangquellen einsetzen. Ich selber würde Synths und auch E-Gitarre mit Love bevorzugt einsetzen. Die Klangresultate sind oft sehr dichte Ambient-Klangwolken.*

*Die genaue Dosierung des Originalanteils ist besonders wichtig bei diesem Plug-In. Der wirkungsvollste Bereich ist hier nicht sehr groß. Ein wichtiger Parameter - neben der Wahl des Granular-Mode und Granular-Einstellungen - sind Shimmer Size und Clouds Space. Sind diese zu groß geht der Original-Sound auch mal schnell in einen statischen Effekt über, der musikalisch nicht wirklich spielbar ist. Das Tonale geht dann in der Klangwolke unter. Genaue Dosierung ist also gefragt.*

*Bei vielen Plug-Ins sind auch Anpassungen für einen optimalen Sound erforderlich. Die Werks-Presets geben aber gute Anregungen.* 

#### **Fazit**

*Das Tracktion LOVE by Dawesome kostet 59 US\$. Für Ambient-Sound-Enthusiasten, Sound Designer und Film-Komponistem sicherlich vom Nutzen her ein akzeptabler Preis. Diese Anwendergruppen dürften auch besonders glücklich mit dem Love Plug-In werden. Das Plug-In ist schon sehr speziell und wird nicht jeden Musiker oder Tontechniker ansprechen. Dafür ist es aber ja auch nicht entwickelt worden.*

*<https://www.tracktion.com/products/love>*